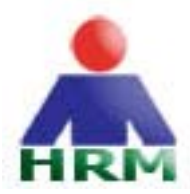

# **Human Resource Manager**

# **System Requirements**

## **Operating System**

Windows 2000\* / XP / 2003

Some of the functions within Human Resource Manager require you to have other applications installed. Microsoft Word is required to utilise and amend employee letter templates. An email client (such as Outlook/Express) and an internet connection is required to utilise the email functions.

*\*Windows 2000 must have Service Pack 3 or later installed* 

## **Downloading Human Resource Manager**

To download the latest version of Human Resource Manager, visit http://www.HRMsoft.co.uk or contact your nearest reseller.

# **Installation**

## **Starting the installation from CD**

Setup should automatically start on installation of the CD into your CD drive. If the setup fails to start you can initiate the setup manually by browsing to your CD Drive and double-clicking setup.exe

# **Starting the installation from download**

Double-click setup.exe from the location where the download was saved.

If the setup program detects that you have an existing and identical version of Human Resource Manager already installed, you will be prompted to either repair or remove the existing installation.

# **Selecting the type of installation**

There are three installation types for Human Resource Manager:

## **Default**

The default installation installs all required files including both the application and data file to a single location. Unless you are certain that you require one of the following installation types, this is the installation that you should choose.

#### **Client Only**

The client only installation installs all files except the data files. Select this option if you are adding a workstation to an existing data file installation.

#### **Server Only**

The server only installation installs only the files required to host the data files. Select this option if you are installing the data file onto a shared resource and plan on installing the client onto a different computer.

# **Installation Location**

The default installation location is C:\Program Files\Human Resource Manager\ It is recommended that you do not change this location unless you have a specific reason for doing so.

Once you are happy with your selections select **Install** to complete the installation.

For assistance and updates please visit the Human Resource Manager website at http://www.HRMsoft.co.uk/support/